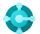

### **General functions**

### **Keyboard shortcuts**

Ctrl+F1

**Business Central Help** 

Alt+T

My Settings

Alt+Q  $(\mathcal{P})$ 

Open Tell Me

F5

Refresh data

Shift+F12 (≡)

**Role Explorer** 

Alt+N (+)

Create a new record

Alt+Shift+N

Close a newly created record and create a new one

Alt+Shift+W ( □ )

Pop-out a page to a separate window

Ctrl+Alt+F1

Inspect page and data

Alt+O

Add a new note for the selected record

Alt+F2 ((i))

Toggle FactBox area

Ctrl+F12 ( ∠ )

Switch between slim/wide page

### **Data in lists**

## Keyboard shortcuts

Alt+F7

Sort column in asc/desc order

Toggle filter pane; focus on data filters

Alt+F3

Filter on selected cell value

Ctrl+Shift+F3

Toggle filter pane; focus on totals filters

F3 (  $\mathcal{P}$ 

Toggle the search box

Shift+Alt+F3

Add filter on selected field

Ctrl+Enter

Change focus from filter pane back to list

Ctrl+Alt+Shift+F3

Reset filters

## Tips and tricks

#### Search:

Search looks at visible columns and it is not case-sensitive.

Filtering:

Filtering looks at all fields and it is casesensitive. Saving filters:

Filters can be permanently saved as a view and can include expressions such as ranges.

Filtering can be adjusted by using powerful filter characters. Some of them are:

(a)

Case-insensitive

E.g. @man looks for text that matches man and is not case-sensitive

•

An exact character match

E.g. 'man' looks for an exact character match

Either/or

E.g. **1200|1300** looks for numbers with 1200 or 1300

\*

Indefinite unknown characters

E.g. \*Co\* looks for text that contains "Co" and is case-sensitive

••

Interval

E.g. **22..24** looks for the dates from the 22nd to the 24th of the current calendar month; **P8..** looks for information for accounting period 8 and thereafter

? One unknown character

E.g. **Hans?n** looks for text such as Hansen or Hanson

**<>** 

Not equal to

E.g. <>0 looks for all numbers except 0

Filter tokens:

E.g. **%mycustomers** looks for customers in the **My Customers** page on your Role Centre.

Calculated data tokens:

You can use expressions to add/subtract days/weeks/month/years. E.g. **-1Y** means a year ago.

**Combined format expressions:** 

You can combine these filter characters. E.g. **5599**[8100..8490 includes any records with the number 5599 or a number from the interval 8100 through 8490.

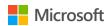

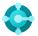

# **Entering Data**

# Keyboard shortcuts

EΩ

Copy from the cell above

Enter/Shift+Enter

Go to next/previous Quick Entry field

Ctrl+Shift+Enter

Go to next Quick Entry field outside a list

Ctrl+Insert

Insert a new line in documents

Ctrl+Delete

Delete the line in documents, journals, and worksheets

Ctrl+Shift+F12 (□)

**Toggle Focus Mode** 

**F6** 

Move to the next FastTab or part

Shift+F6

Move to the previous FastTab or part (sub-page)

Alt+F6

Toggle collapse/expand for the current field group (FactBox)

## Tips and tricks

### **Autosaving**

Data is automatically saved and the autosave indicator shows the state of the card.

#### Focus Mode ( ☐)

For a better view of document lines, use focus mode. This will maximize the line items part on a document page.

#### **Calculator in numeric fields**

You can enter a formula instead of the sum quantity.. E.g. If you enter **19+19**, the field is calculated to 38.

### **Quick Entry**

Quick Entry allows you to use the Enter key to navigate through only those fields that you need.

Select personalise (🐯) to change this.

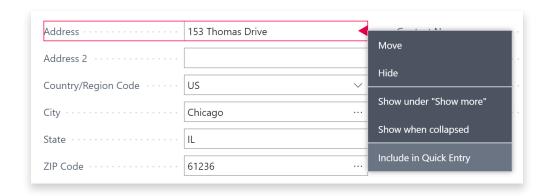

### Columns can be resized; Double-click to AutoFit

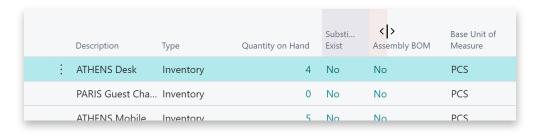

There are various ways to enter dates, times, and duration:

"w" & "t"

"w" specifies the work date and "t" the today's date. Other examples are "tu" which stands for Tuesday and P1 for the first accounting period.

### Regional settings

Note that how you enter dates and times depends on your Region settings. E.g. **1210** means 12th of October in Europe but 10th of December in the United States.

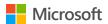